FYRIRLITNING OG EFTIRSJÁ

### **"**

*Gögn eiga að vera aðgengileg þeim sem hafa rétt til að nota þau þegar viðkomandi vill eða þarf.*

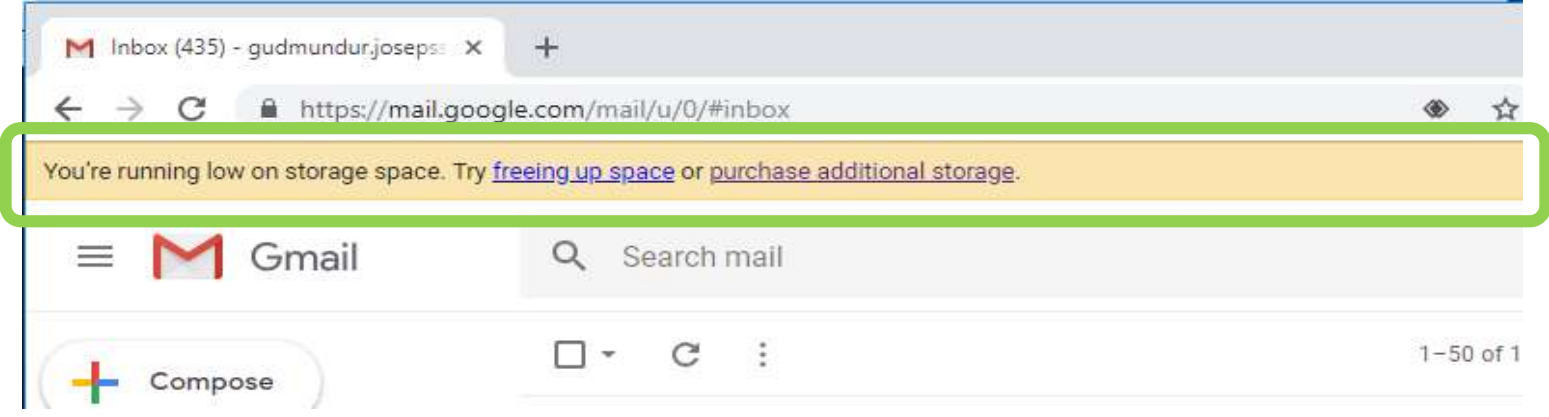

Gmail: 4,6 GB Outlook: 1,5 GB Facebook: 380 MB Strava: 46 MB

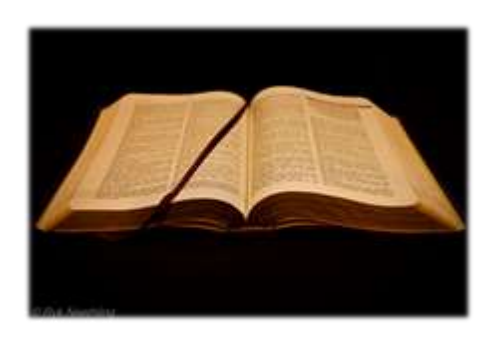

4 MB

#### MIRACLE<sup>3</sup>

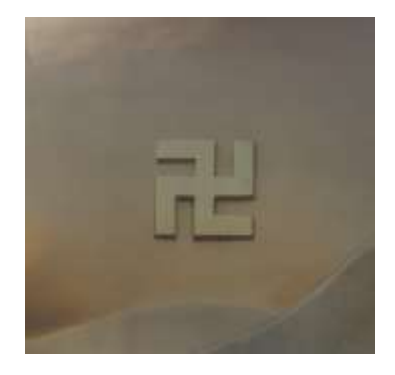

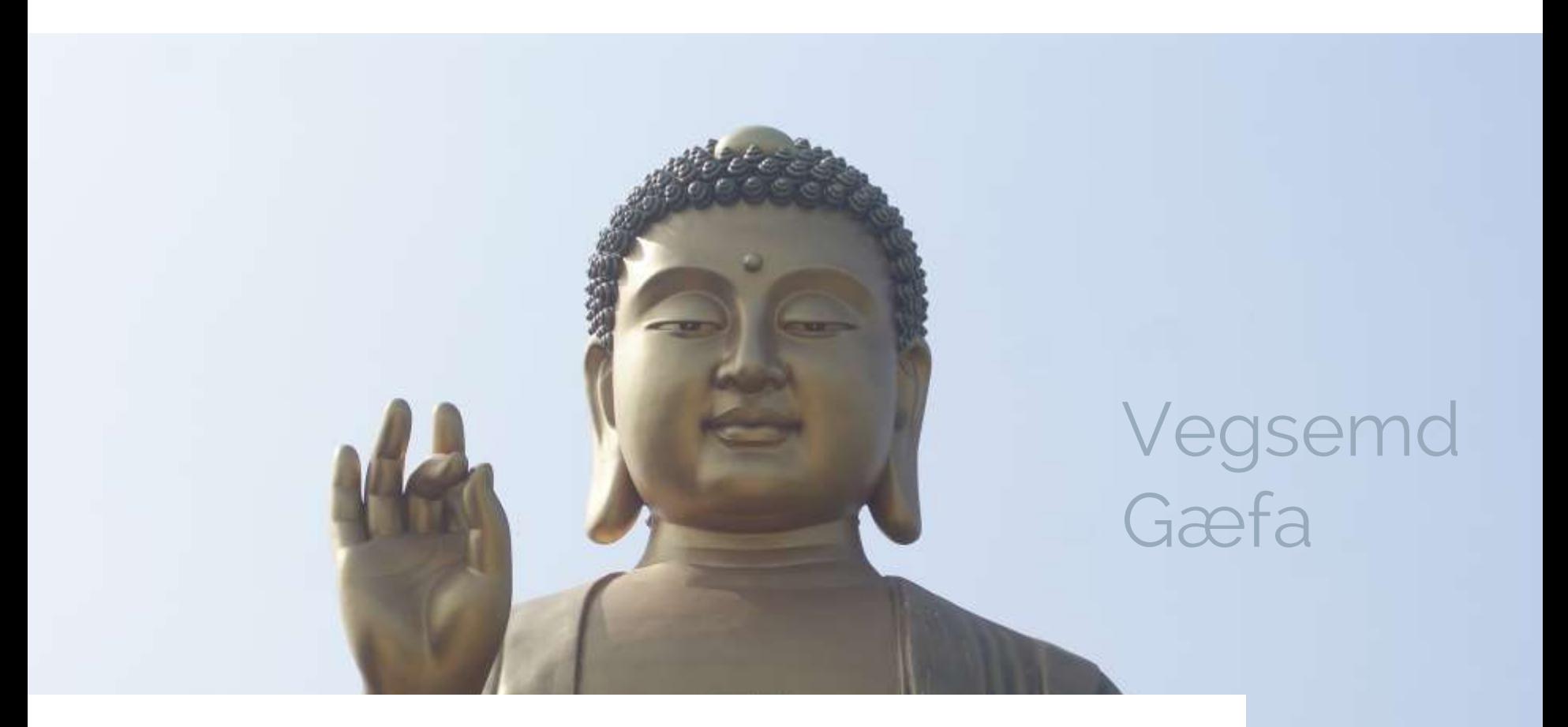

## Samhengi

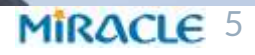

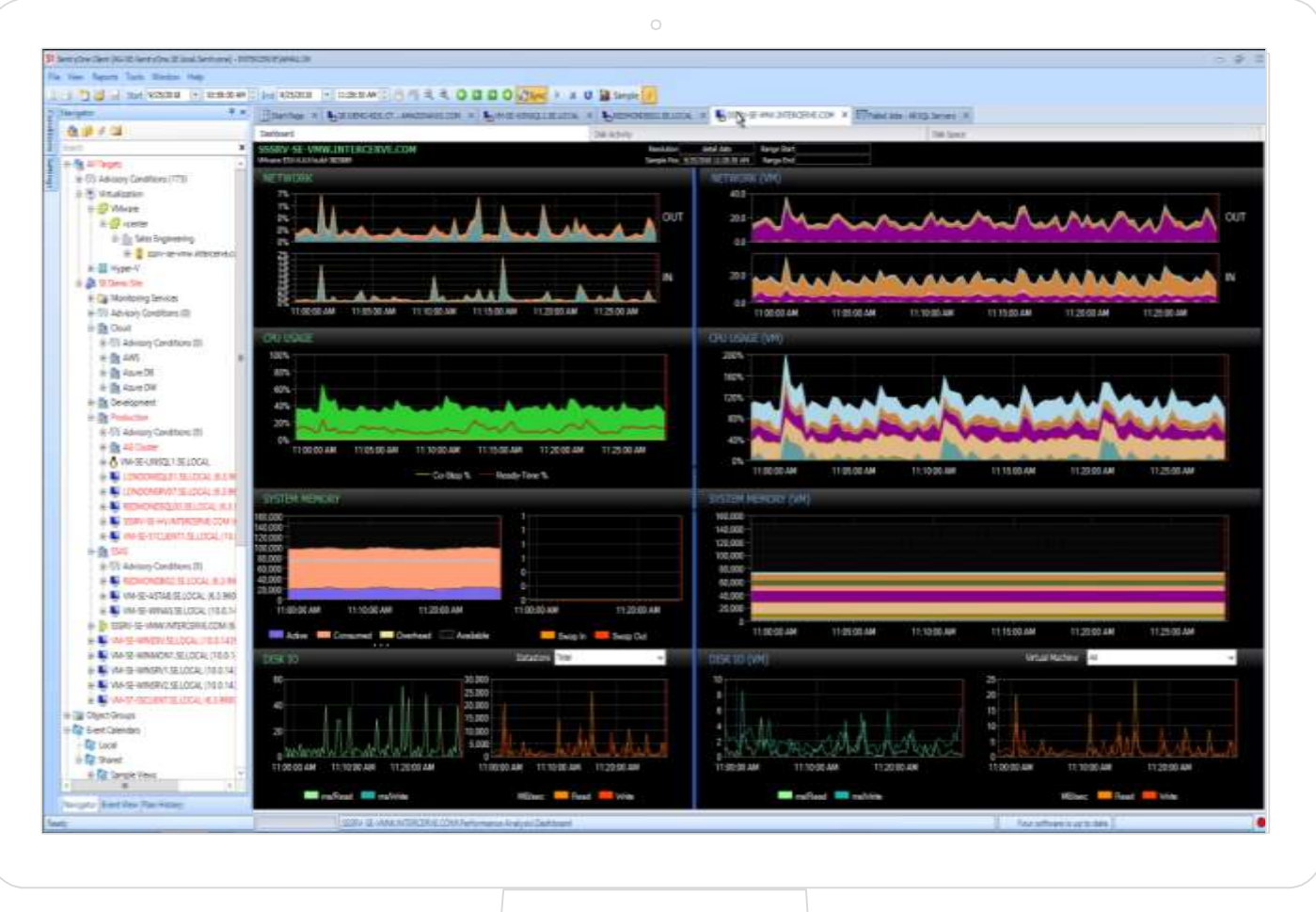

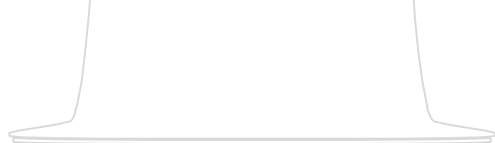

#### MIRACLE 6

Keyrsla: 29.941 sek CPU: 9.073 sek Lesa DB2: 12.481 sek Keyrsla: 11.477 sek (-62%) CPU: 2.945 sek (-68%) Lesa DB1: 7 sek (-99,94%)

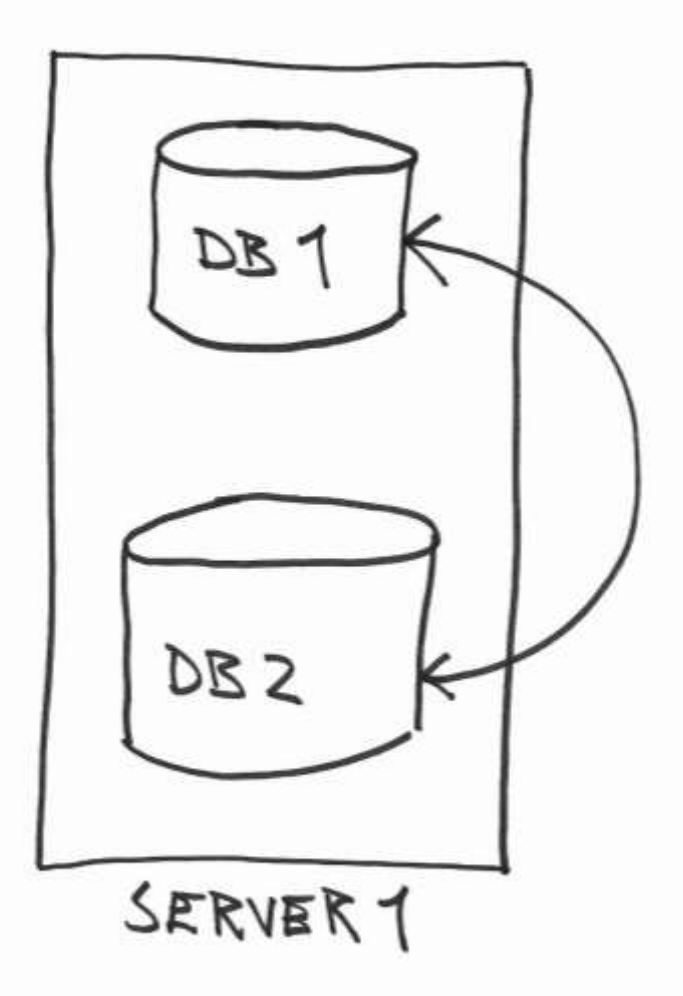

#### MIRACLE 7

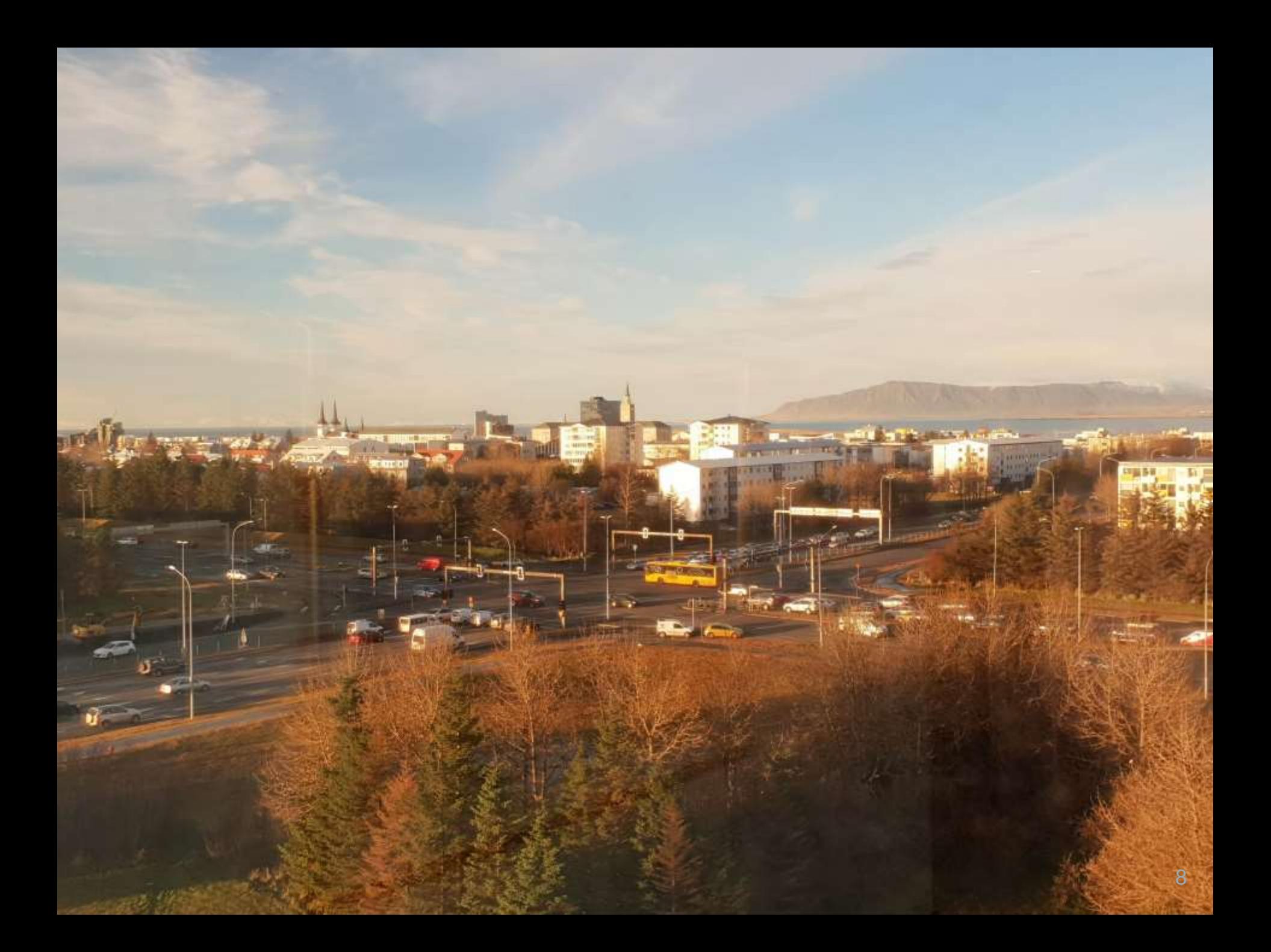

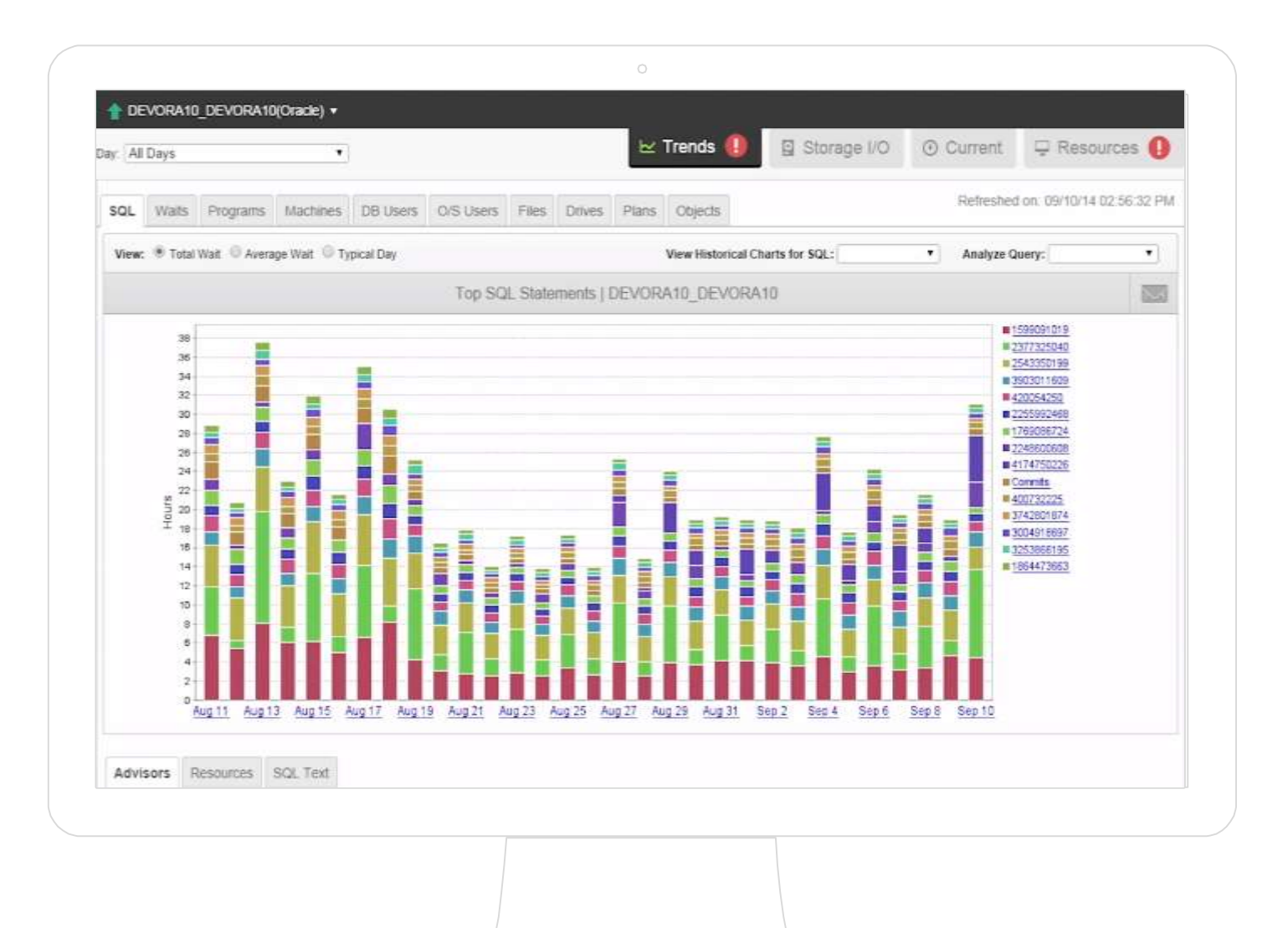

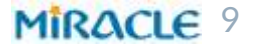

Launakeyrsla hæg Laun ekki greidd **Skemmdarverk** 

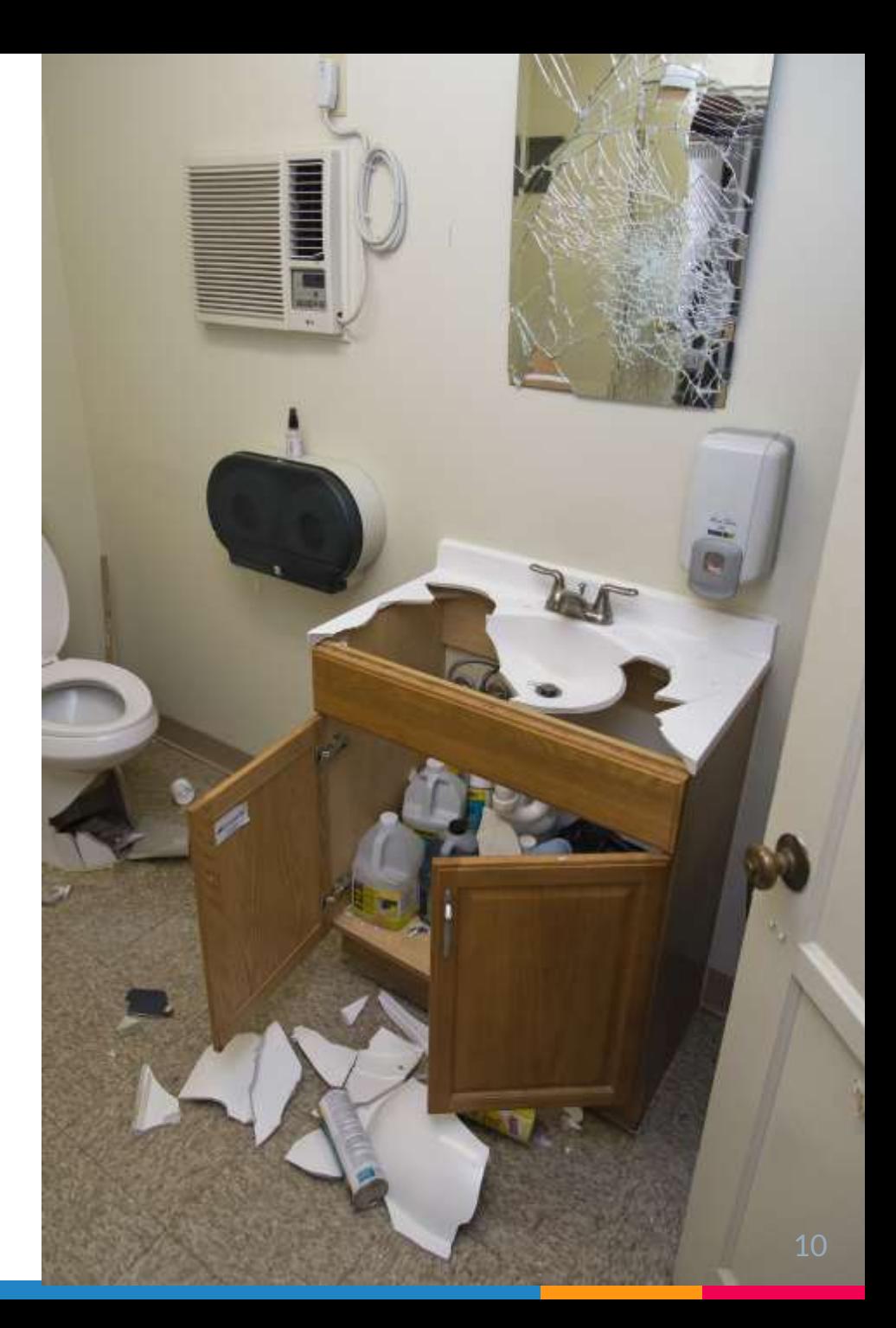

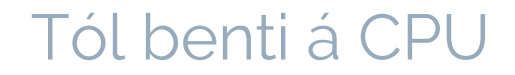

### Ný CPU -> 1.5×

**USD 100.000** 

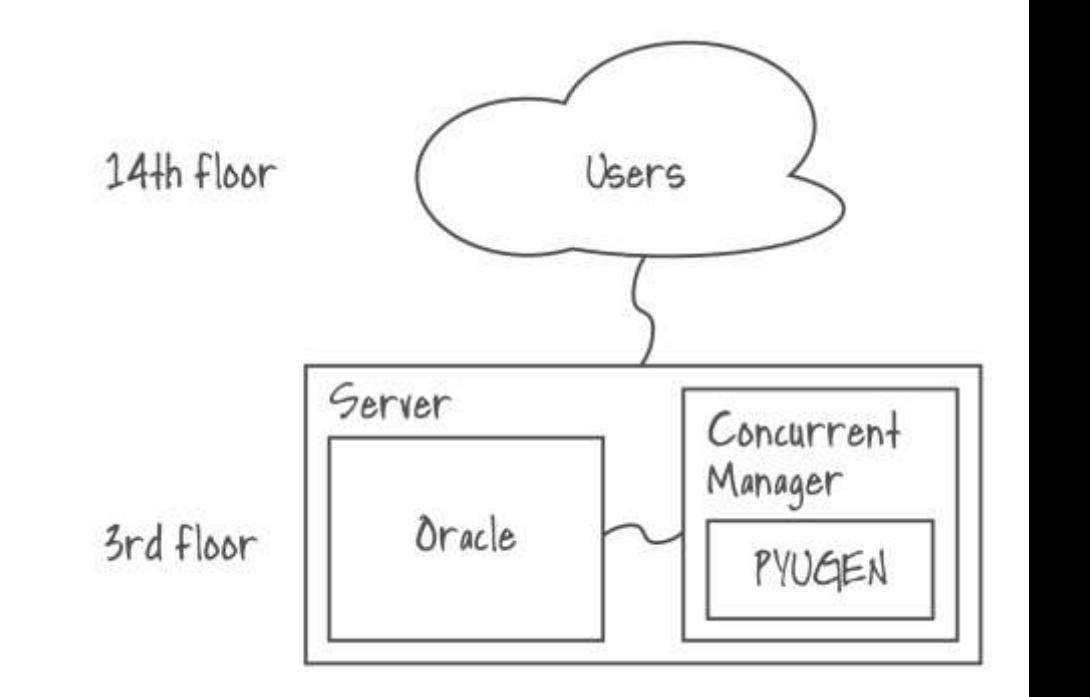

Keyrsla hægari

#### MIRACLE<sup>11</sup>

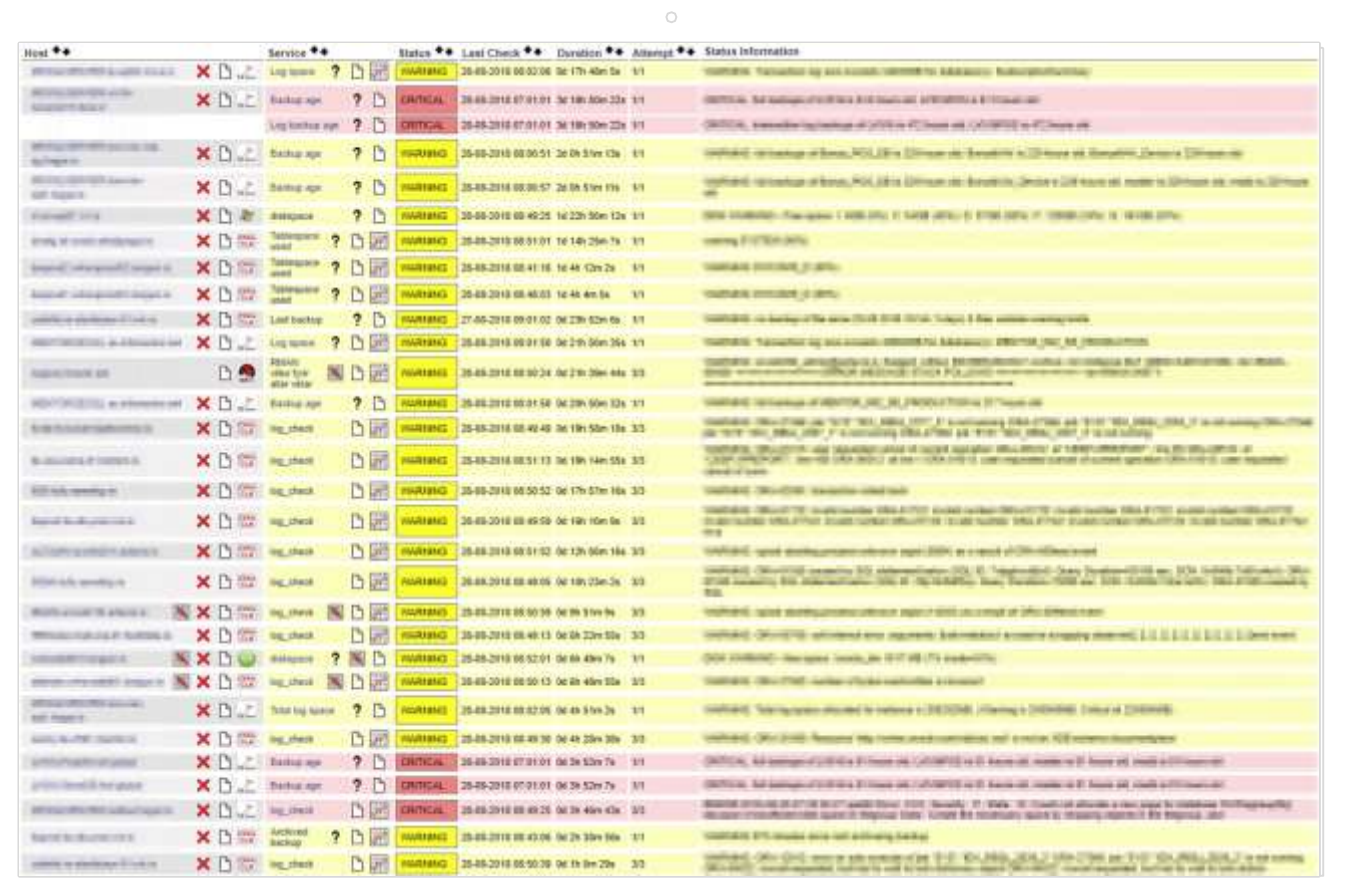

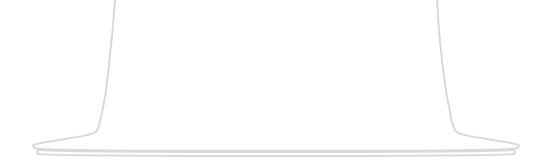

#### MIRACLE<sup>12</sup>

15.000.000.000 raðir

60.000.000/dag

Keyrsla: 10 – 20 mín

"Hvaða tafla?"

2 TB x 2

4 TB -> 1 TB (-2 x 3 TB)

3yr TCO \$10.000 – 80.000\*

\*https://awstcocalculator.com/#

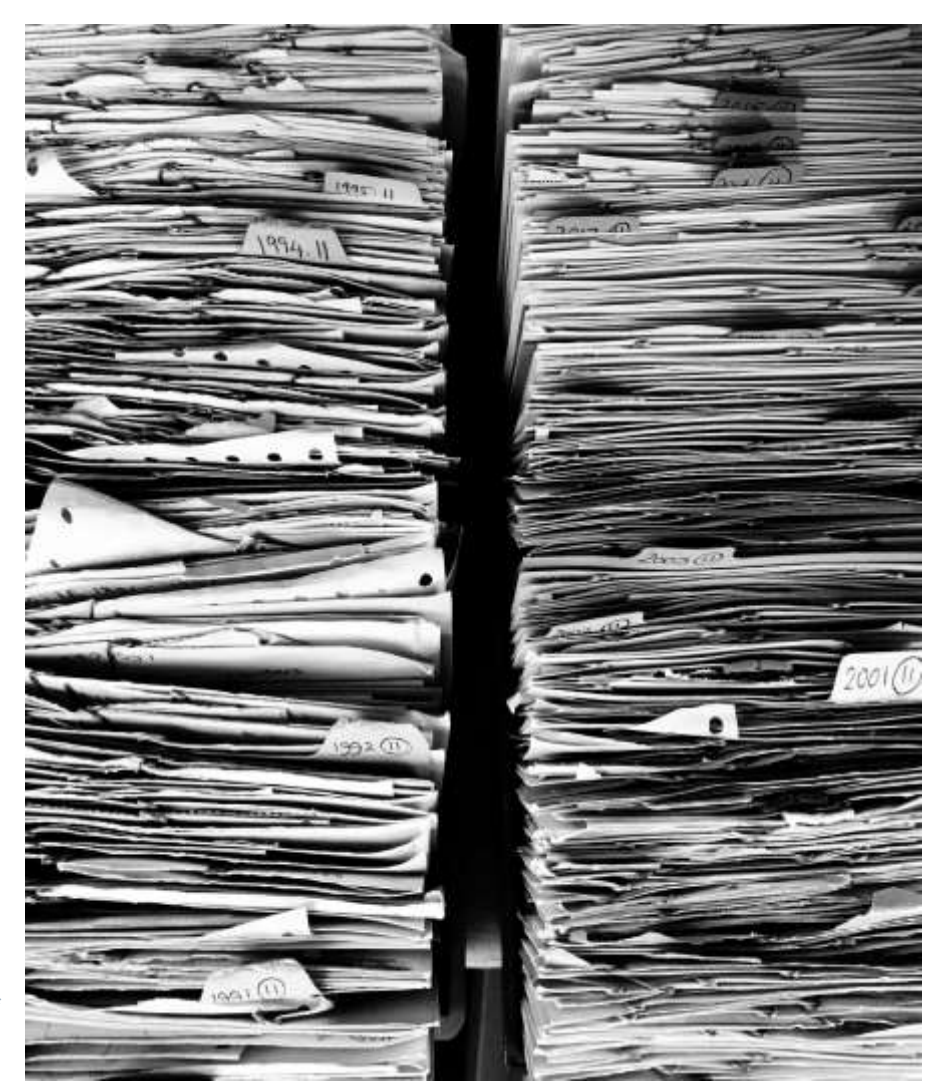

MIRACLE<sup>13</sup>

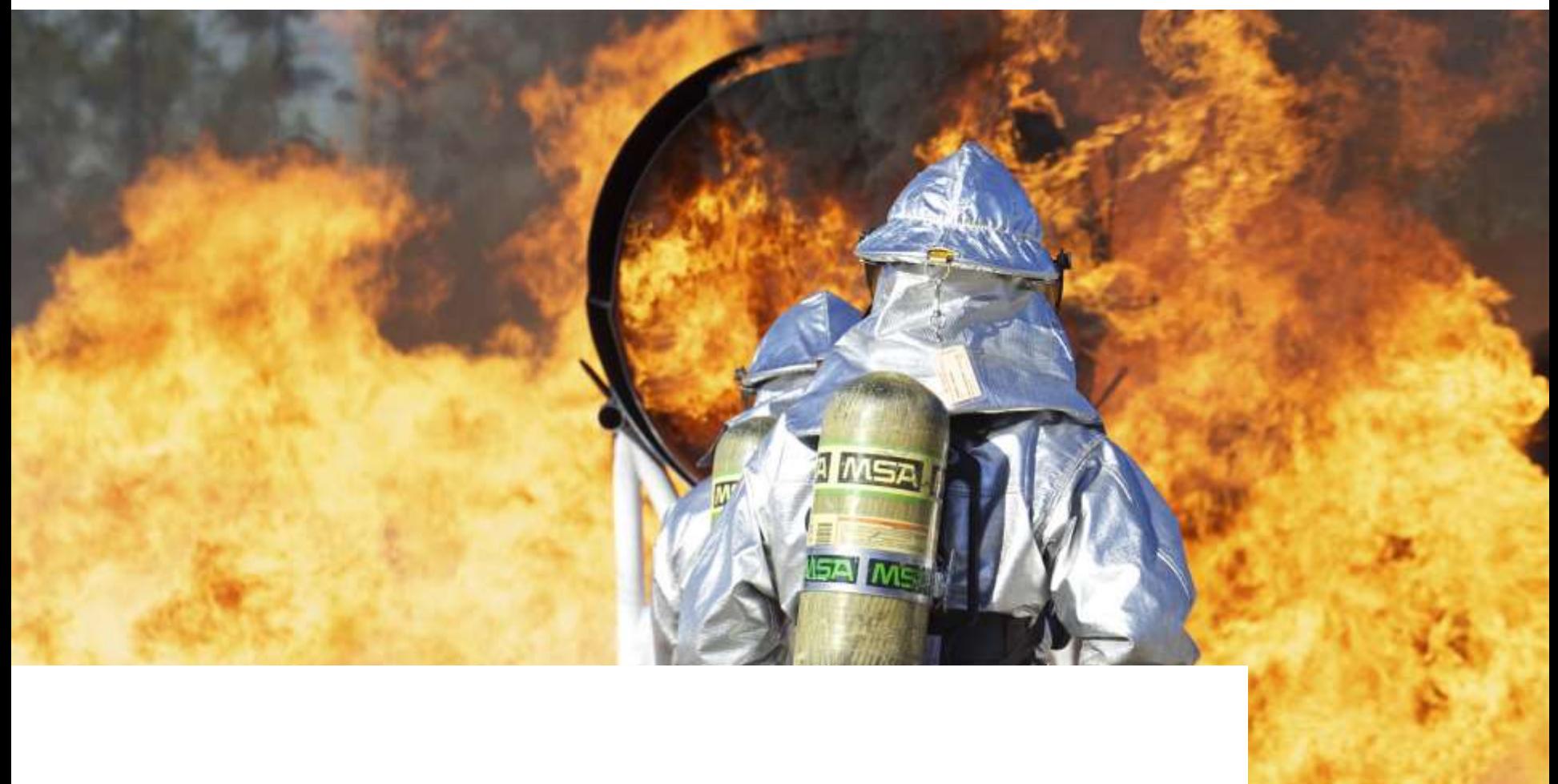

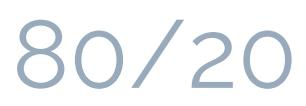

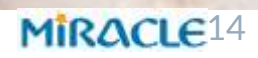

### Týndu lyklarnir

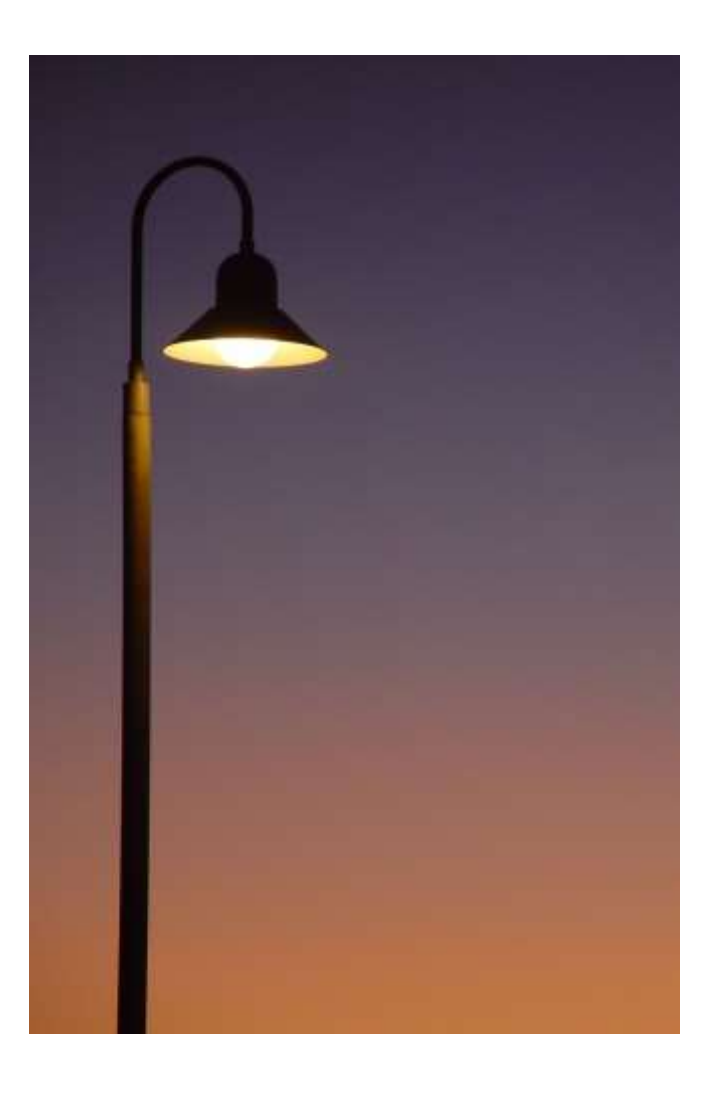

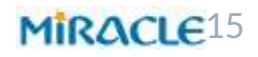

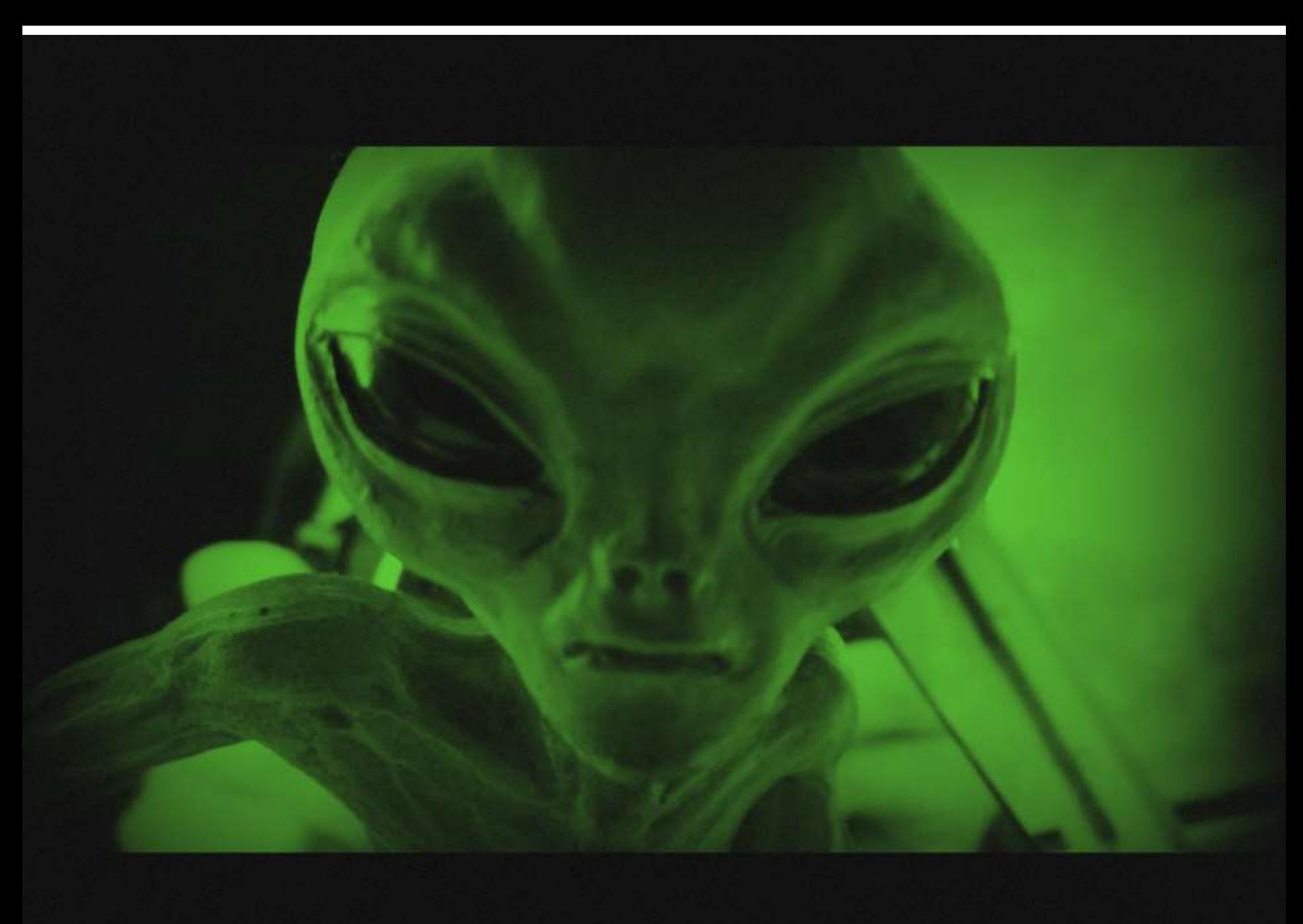

### Sönn saga úr daglega lífinu

"Þetta virkar en það er dálítið hægvirkt."

"Þetta er svo hægvirkt að það virkar ekki."

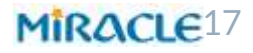

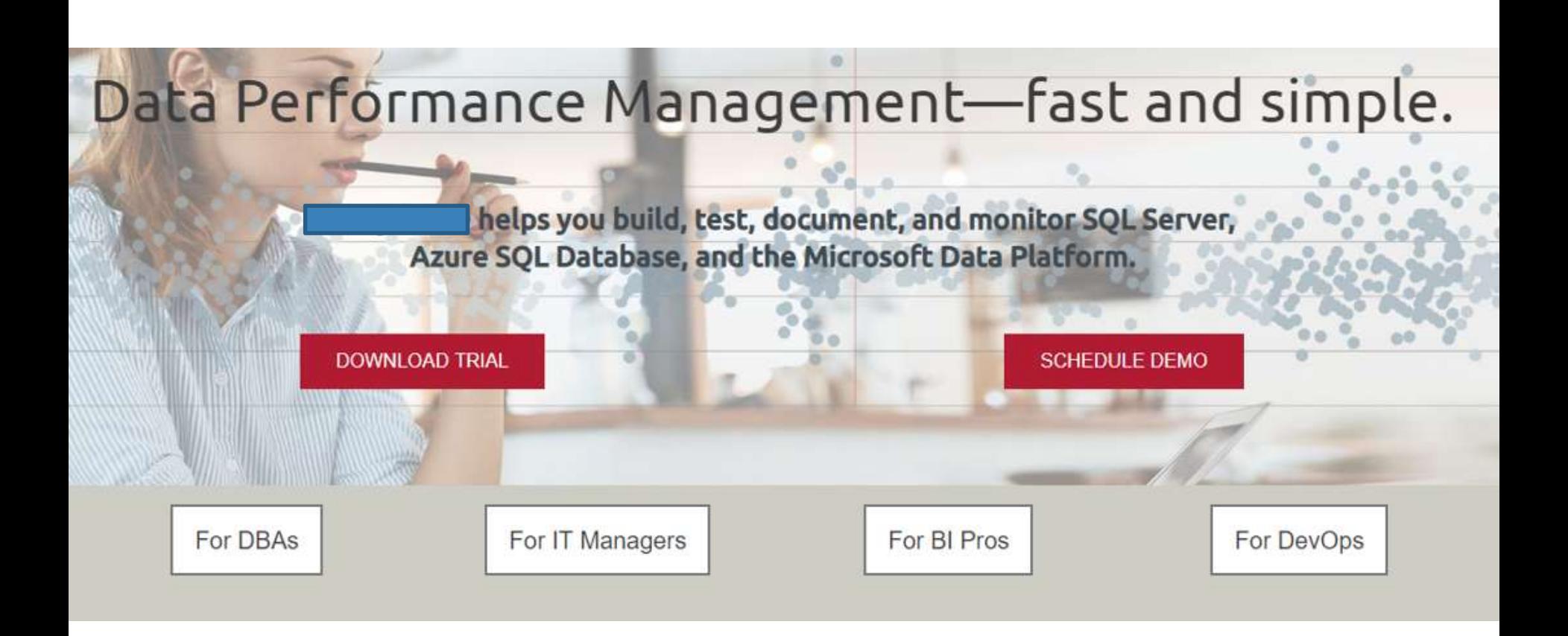

## Hvað vantar? For Users

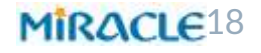

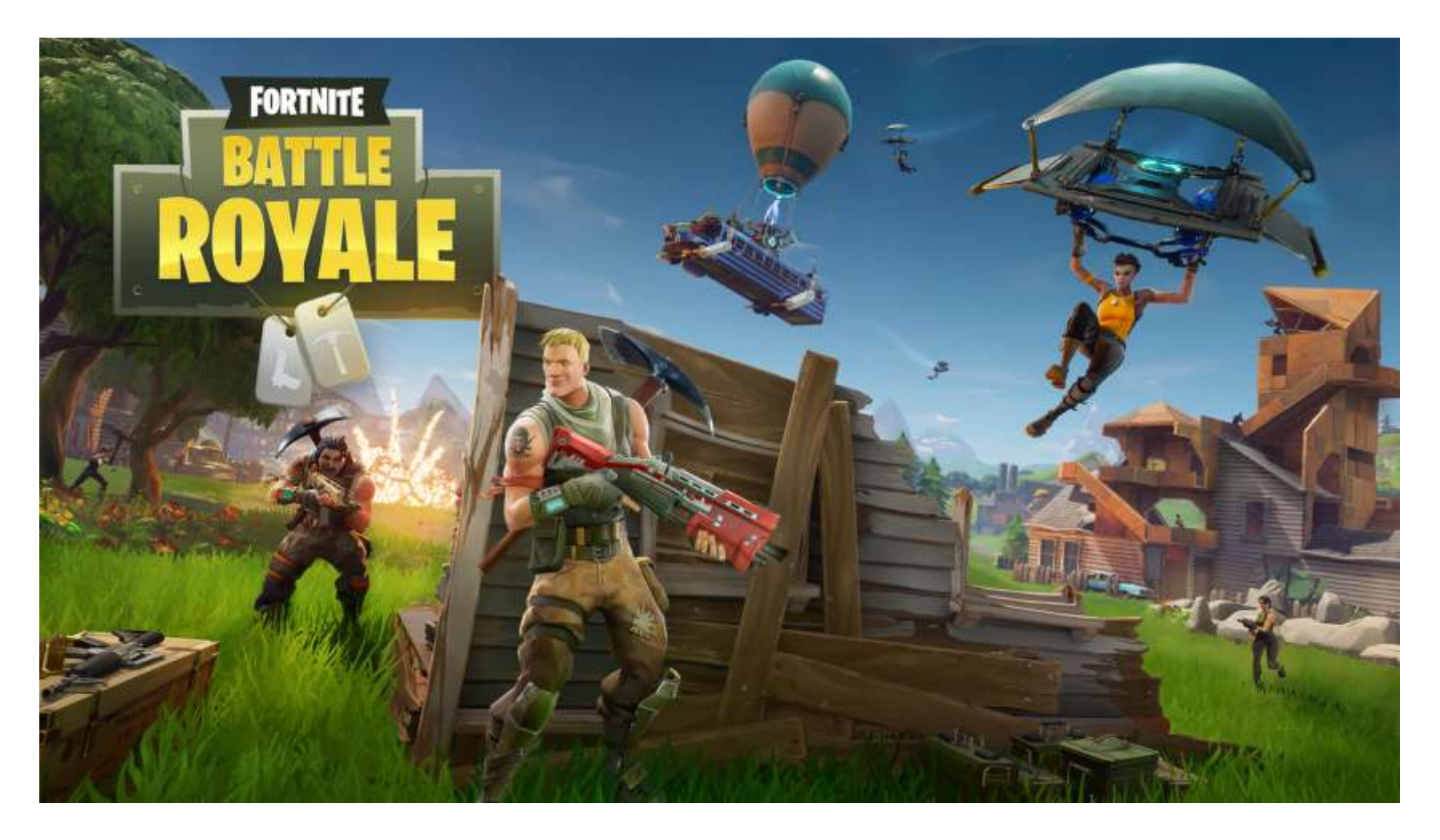

# Mælingar?

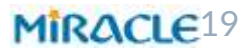

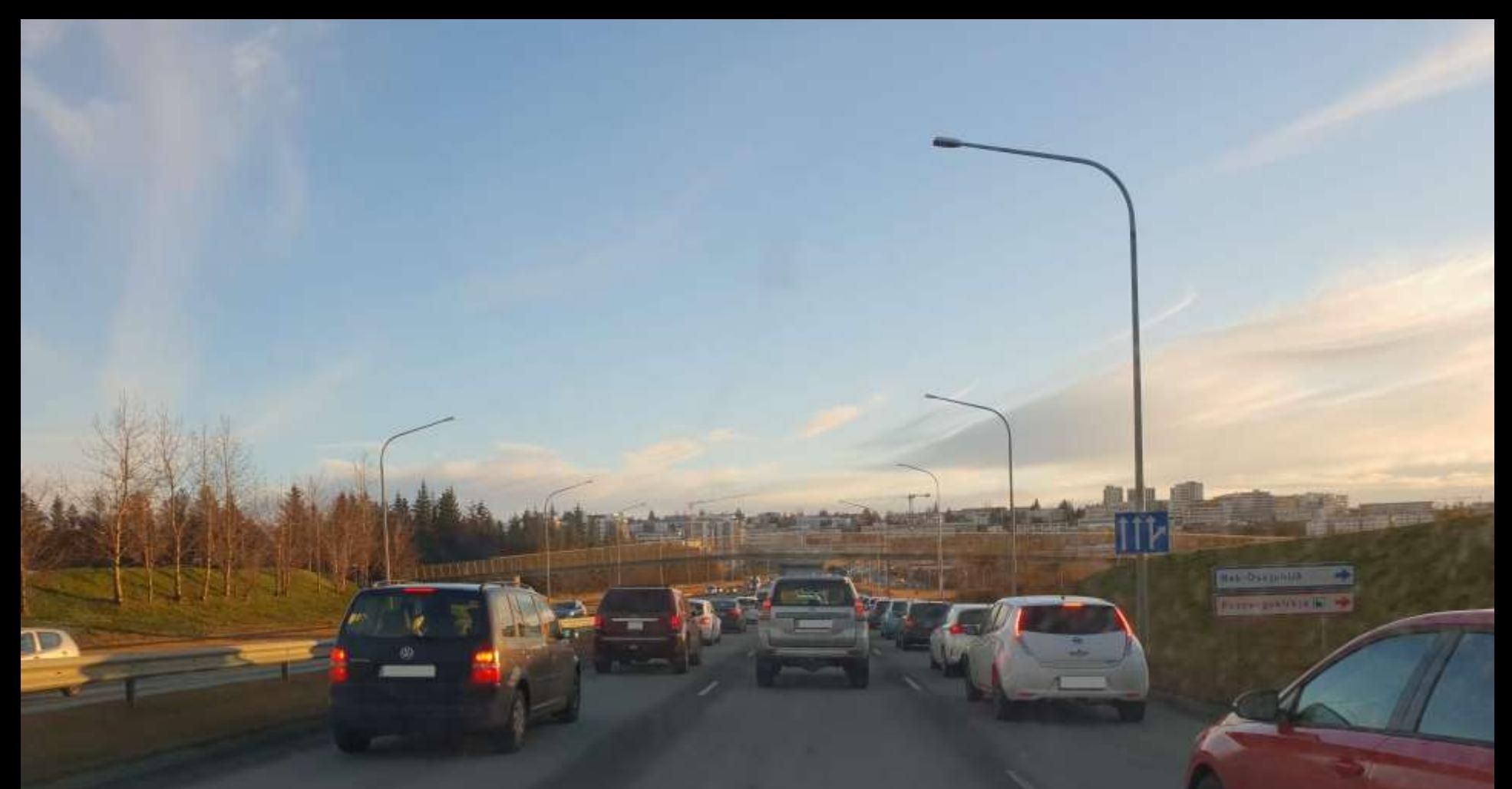

### Dekkjamynstur Straumlínulögun Vélarafl

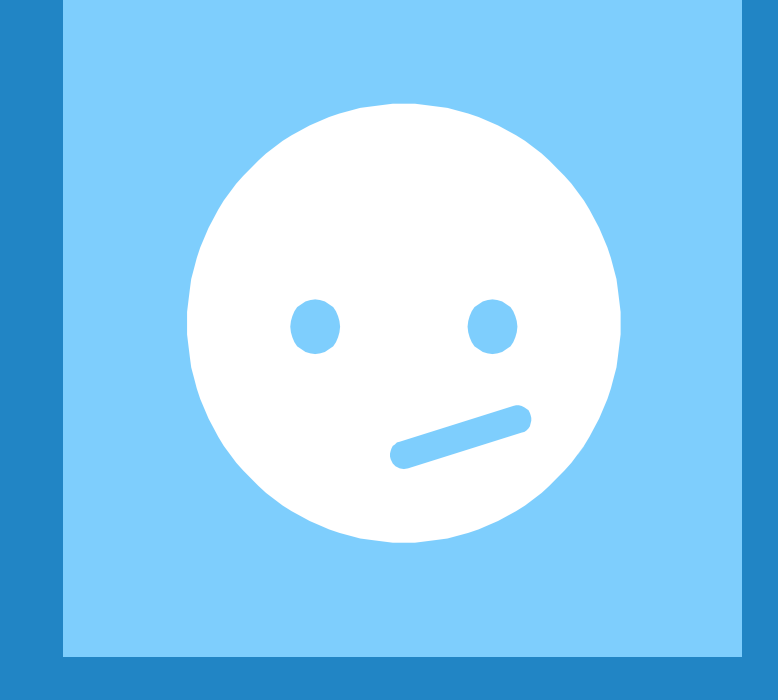

# Og hvað?

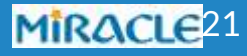

### Boltinn hjá UT

Hugrekki Agi

Gögn úr umsjónarkerfum

Yfirsýn viðskiptakerfa og –ferla Tengja við búnað

Standa á brúnni

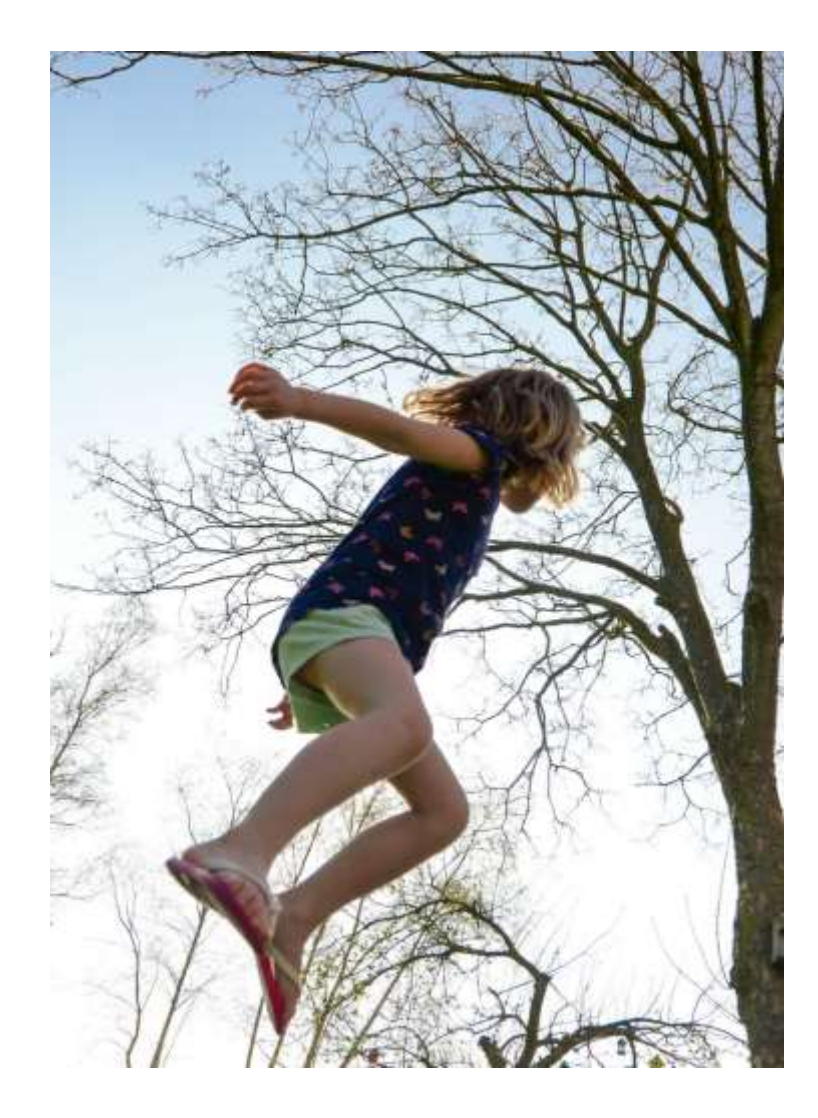

MIRACLE<sup>22</sup>

### **"**

*I think humanity goes forward because people don't accept what the reality is and try to discover new things.*

*- Josep Guardiola Sala*

Hætta hér

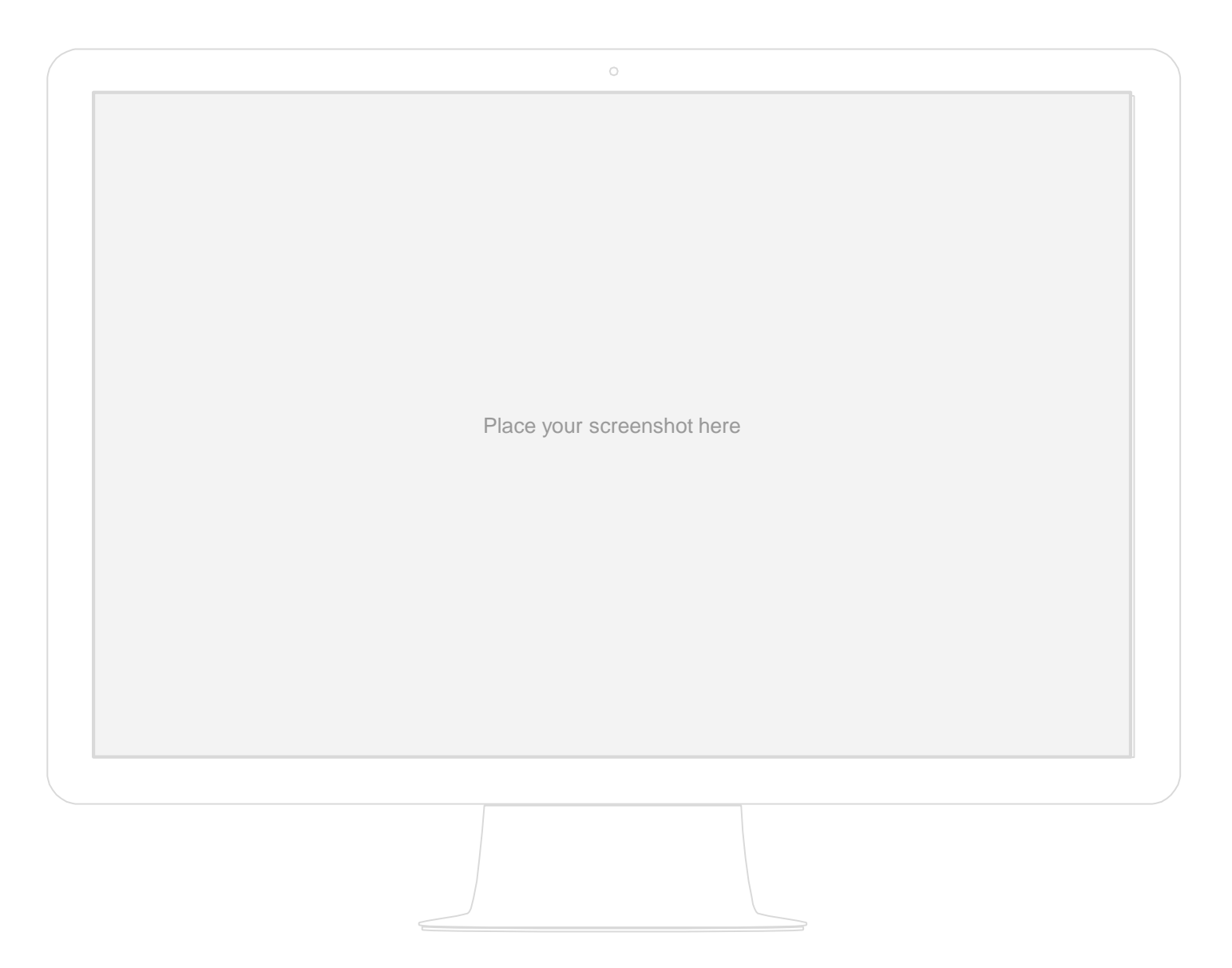

### Desktop project

# Instructions for use

#### **EDIT IN GOOGLE SLIDES**

Click on the button under the presentation preview that says "Use as Google Slides Theme".

You will get a copy of this document on your Google Drive and will be able to edit, add or delete slides.

You have to be signed in to your Google account.

#### **EDIT IN POWERPOINT®**

Click on the button under the presentation preview that says "Download as PowerPoint template". You will get a .pptx file that you can edit in PowerPoint.

Remember to download and install the fonts used in this presentation (you'll find the links [to the font files needed in the Presentation](#page-48-0)  design slide)

#### **More info on how to use this template at [www.slidescarnival.com/help-use-presentation-template](http://www.slidescarnival.com/help-use-presentation-template)**

This template is free to use under [Creative Commons Attribution license.](http://www.slidescarnival.com/copyright-and-legal-information) You can keep the Credits slide or mention SlidesCarnival and other resources used in a slide footer.

# Hello! **I am Jayden Smith**

I am here because I love to give presentations.

You can find me at: @username

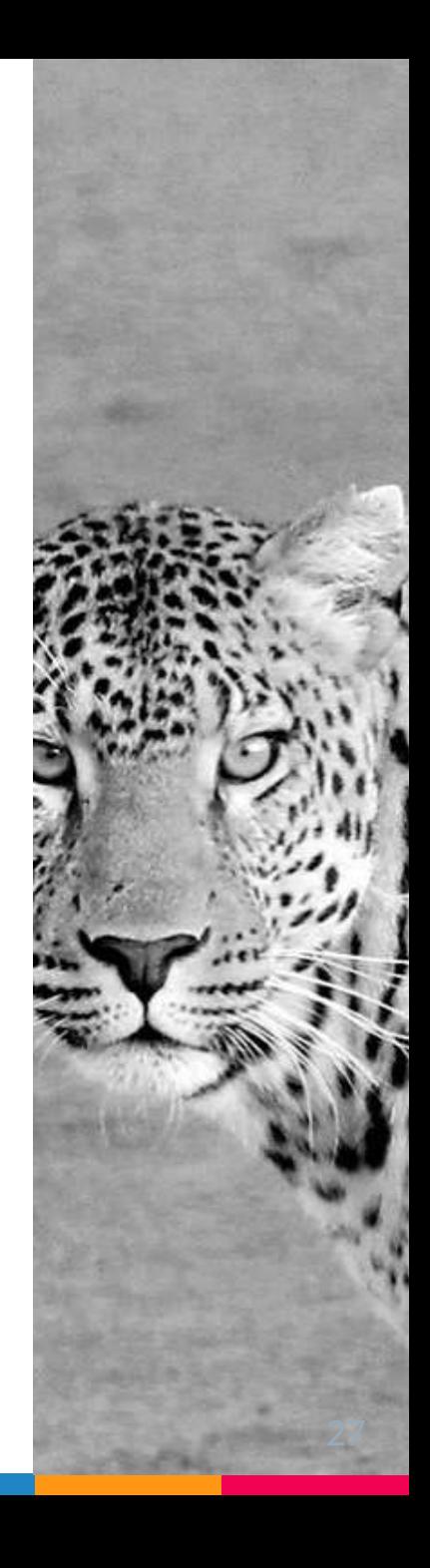

# 1. TRANSITION HEADLINE

### **Let's start with the first set of slides**

### **"**

*Quotations are commonly printed as a means of inspiration and to invoke philosophical thoughts from the reader.*

### This is a slide title

 $\triangleright$  Here you have a list of items ▷ And some text ▷ But remember not to overload your slides with content

Your audience will listen to you or read the content, but won't do both.

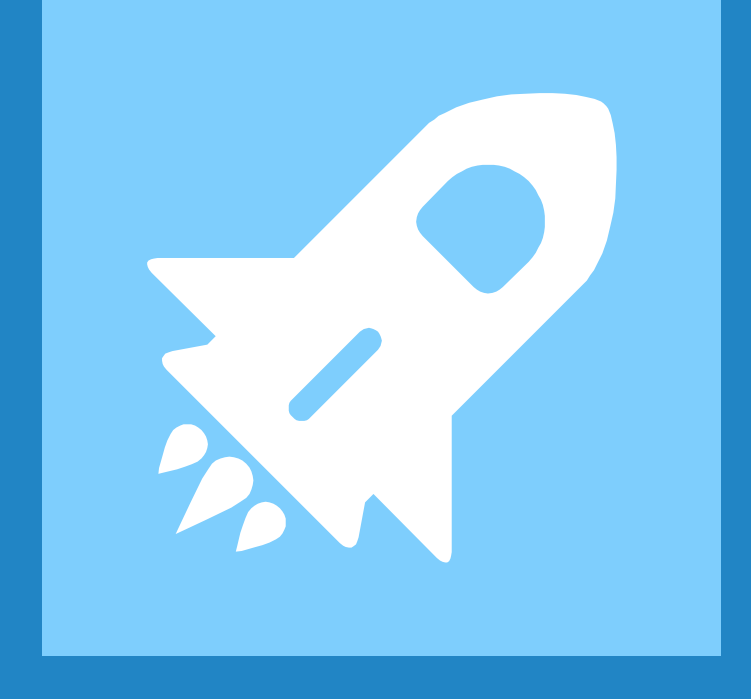

# Big concept

Bring the attention of your audience over a key concept using icons or illustrations

# You can also split your content

#### **White**

Is the color of milk and fresh snow, the color produced by the combination of all the colors of the visible spectrum.

#### **Black**

Is the color of coal, ebony, and of outer space. It is the darkest color, the result of the absence of or complete absorption of light.

### In two or three columns

#### **Yellow**

Is the color of gold, butter and ripe lemons. In the spectrum of visible light, yellow is found between green and orange.

#### **Blue**

Is the colour of the clear sky and the deep sea. It is located between violet and green on the optical spectrum.

#### **Red**

Is the color of blood, and because of this it has historically been associated with sacrifice, danger and courage.

### A picture is worth a thousand words

A complex idea can be conveyed with just a single still image, namely making it possible to absorb large amounts of data quickly.

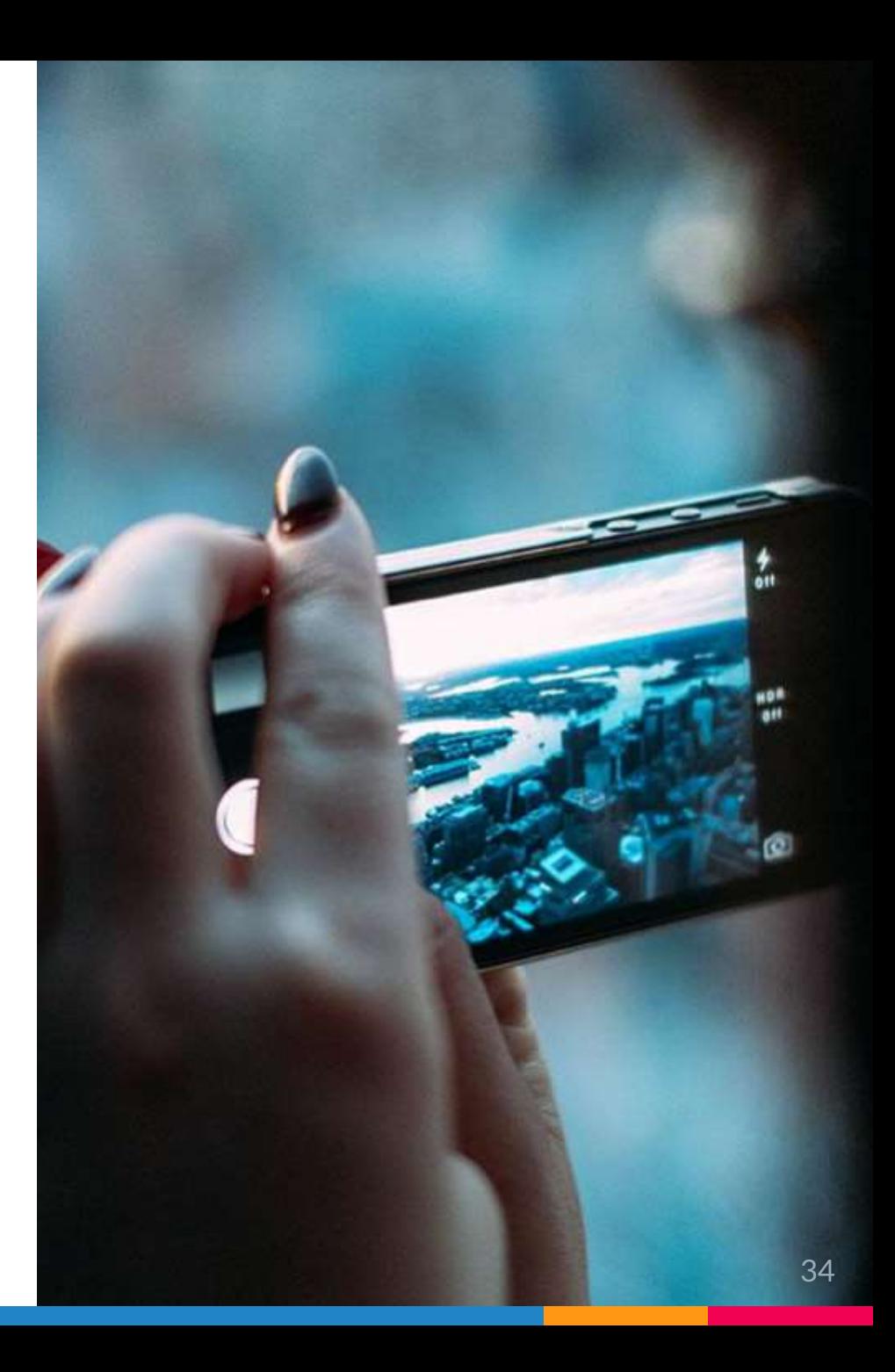

## Use diagrams to explain your ideas

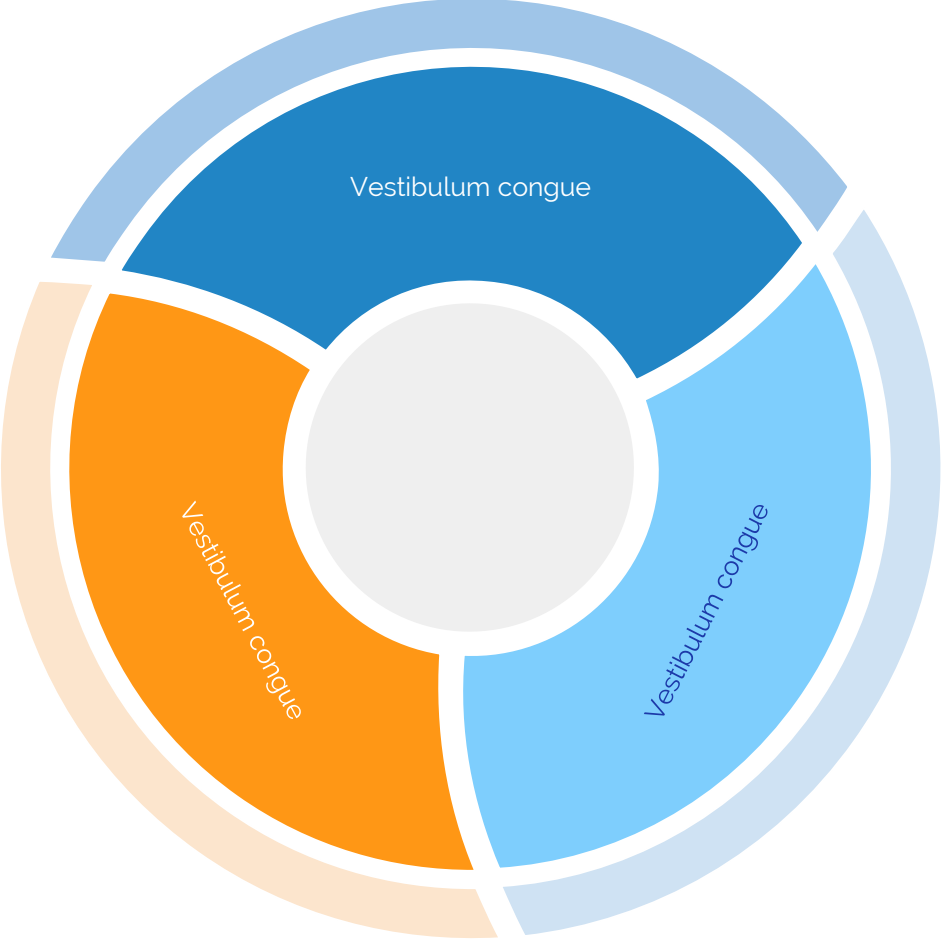

## And tables to compare data

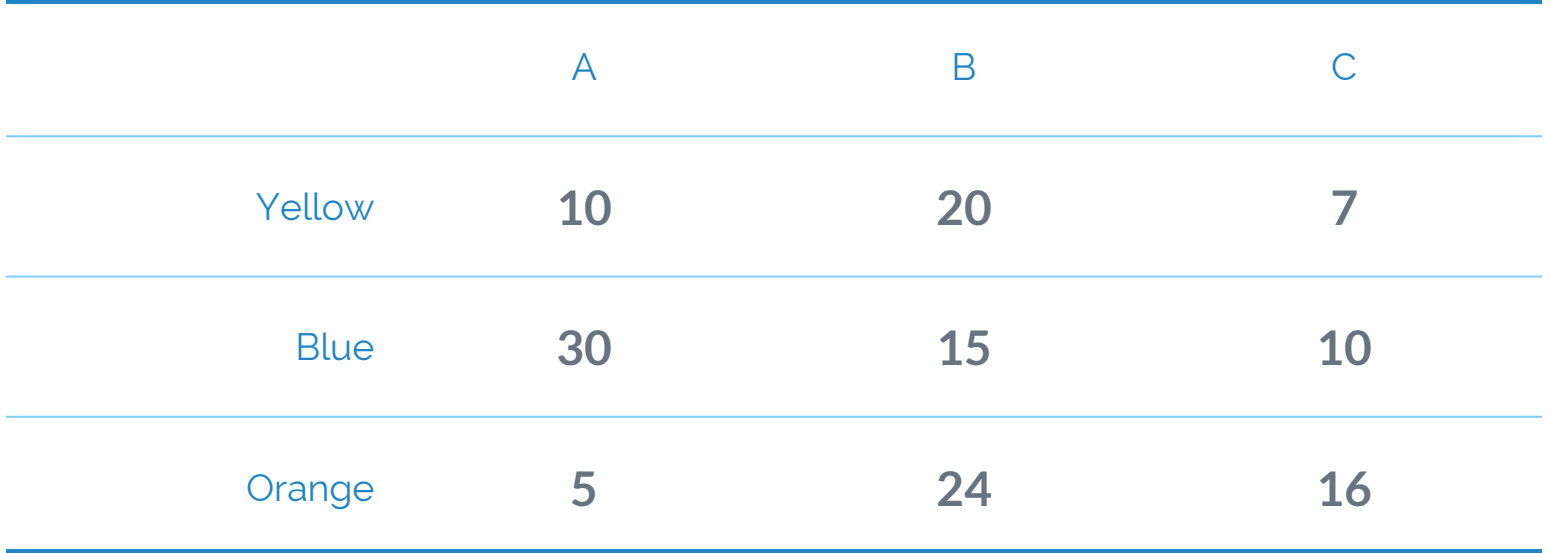

# Maps

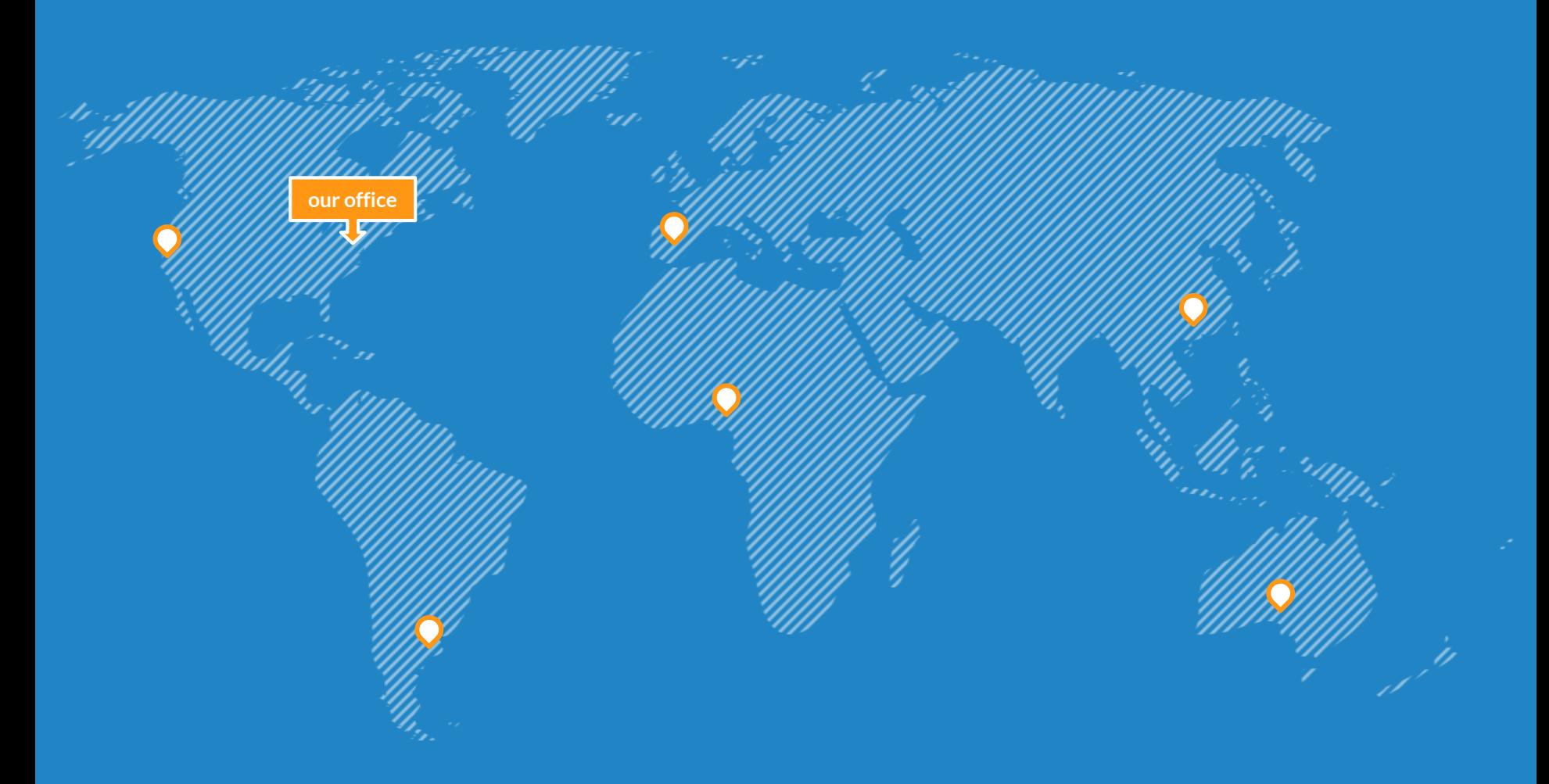

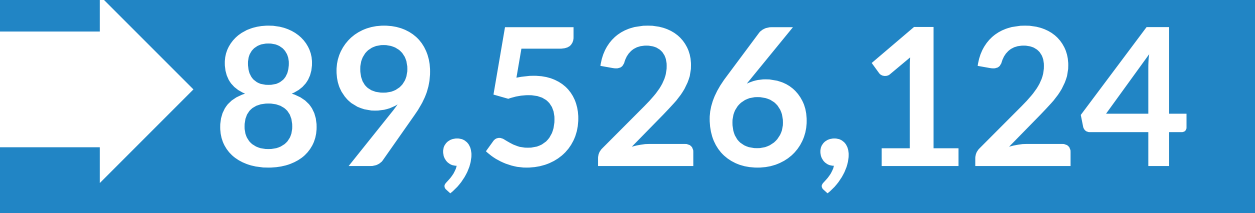

Whoa! That's a big number, aren't you proud?

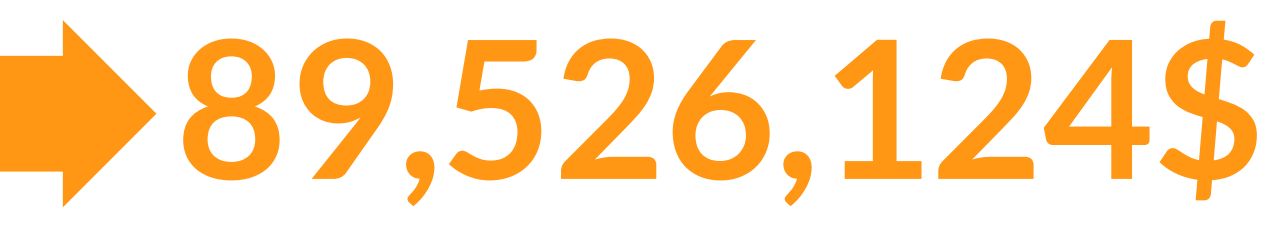

That's a lot of money

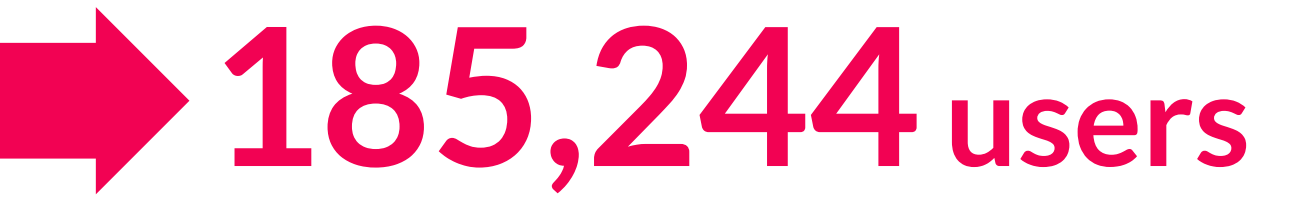

And a lot of users

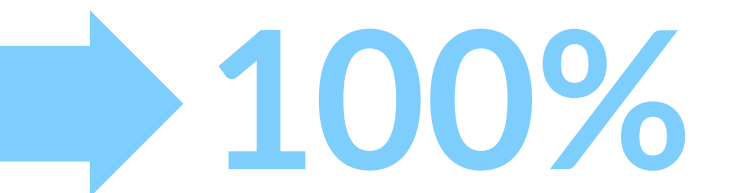

Total success!

## Our process is easy

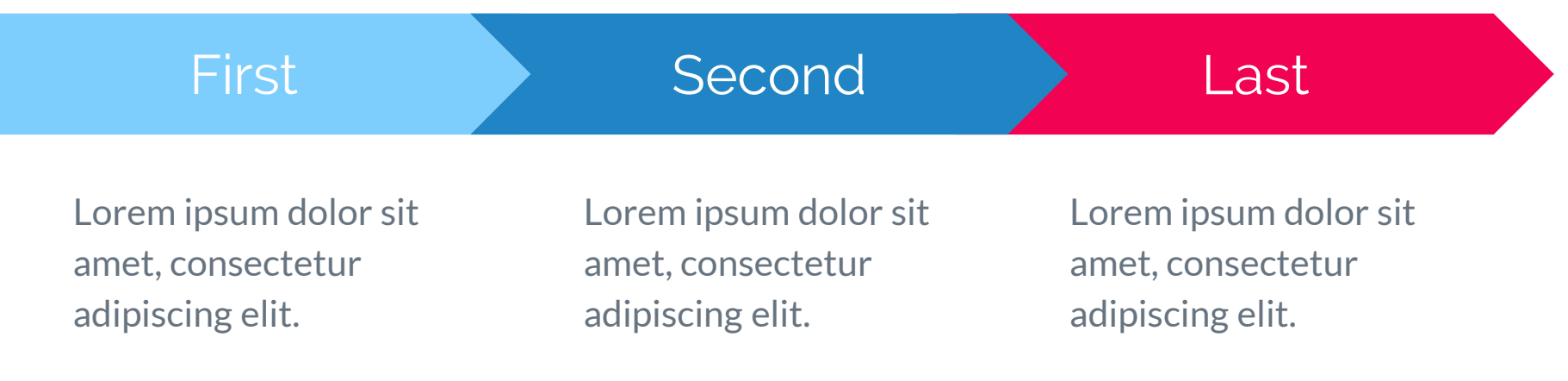

## Let's review some concepts

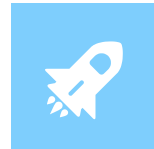

#### **Yellow**

Is the color of gold, butter and ripe lemons. In the spectrum of visible light, yellow is found between green and orange.

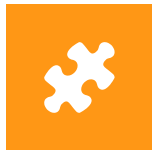

**Blue**

Is the colour of the clear sky and the deep sea. It is located between violet and green on the optical spectrum.

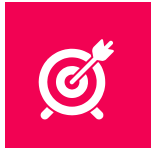

**Red**

Is the color of blood, and because of this it has historically been associated with sacrifice, danger and courage.

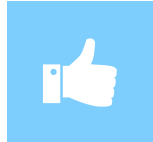

#### **Yellow**

Is the color of gold, butter and ripe lemons. In the spectrum of visible light, yellow is found between green and orange.

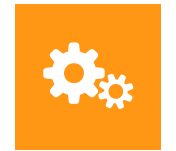

#### **Blue**

Is the colour of the clear sky and the deep sea. It is located between violet and green on the optical spectrum.

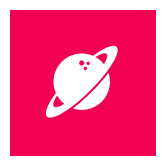

**Red**

Is the color of blood, and because of this it has historically been associated with sacrifice, danger and courage.

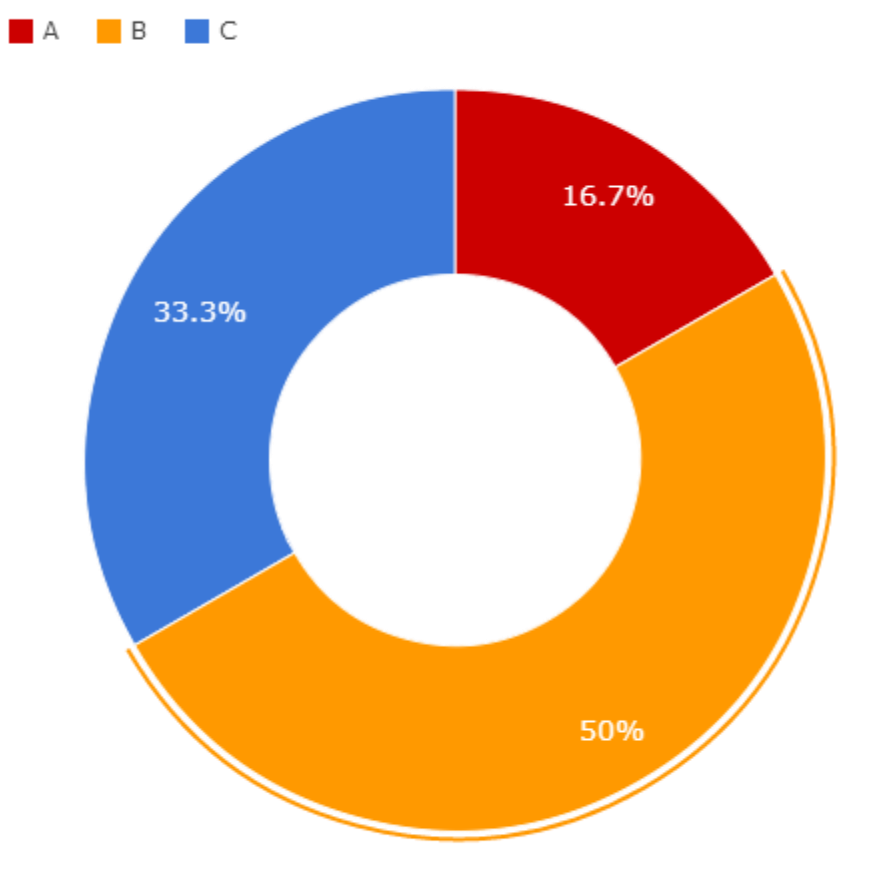

### Android project Show and explain your web, app or software projects using these gadget templates.

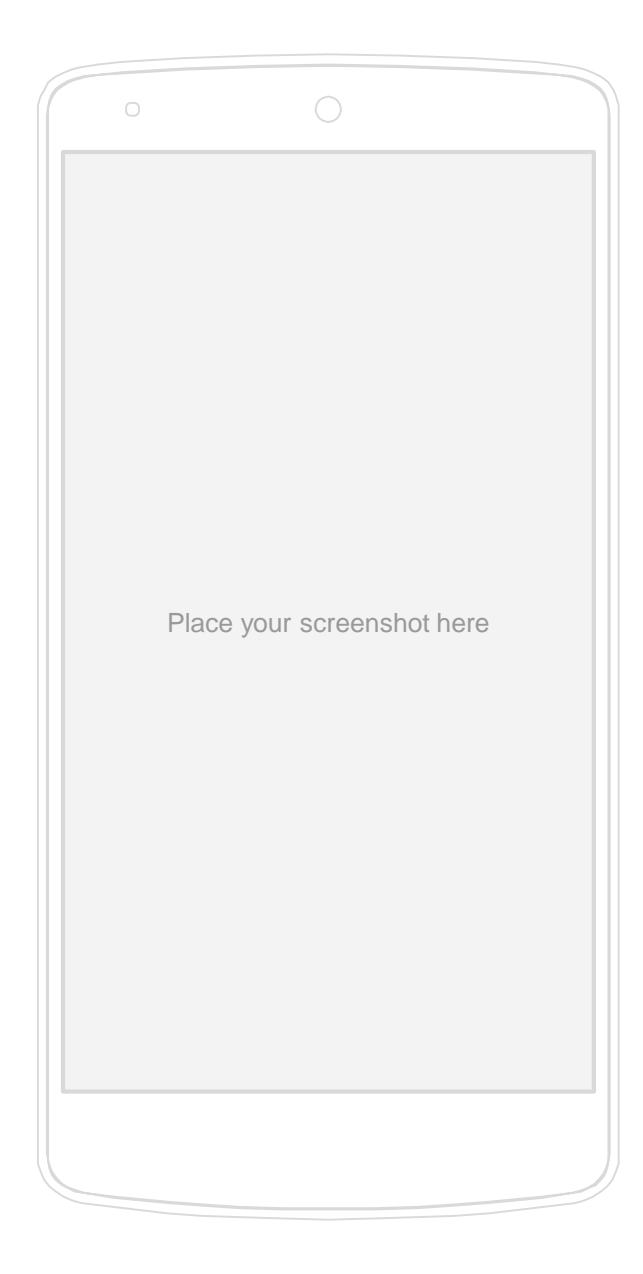

iPhone project Show and explain your web, app or software projects using these gadget templates.

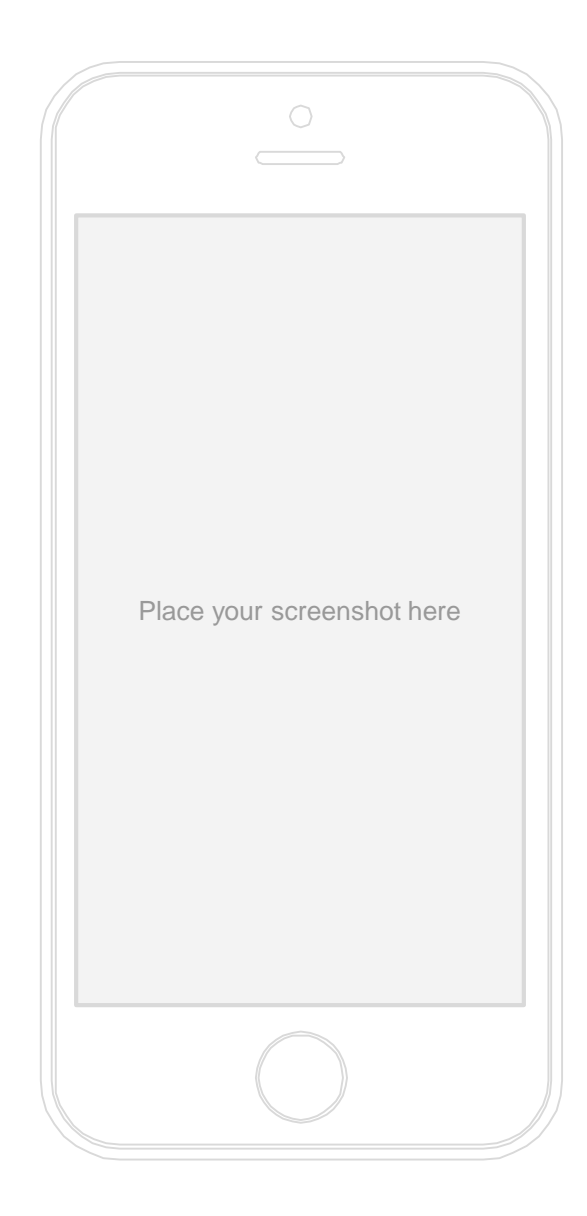

Tablet project Show and explain your web, app or software projects using these gadget templates.

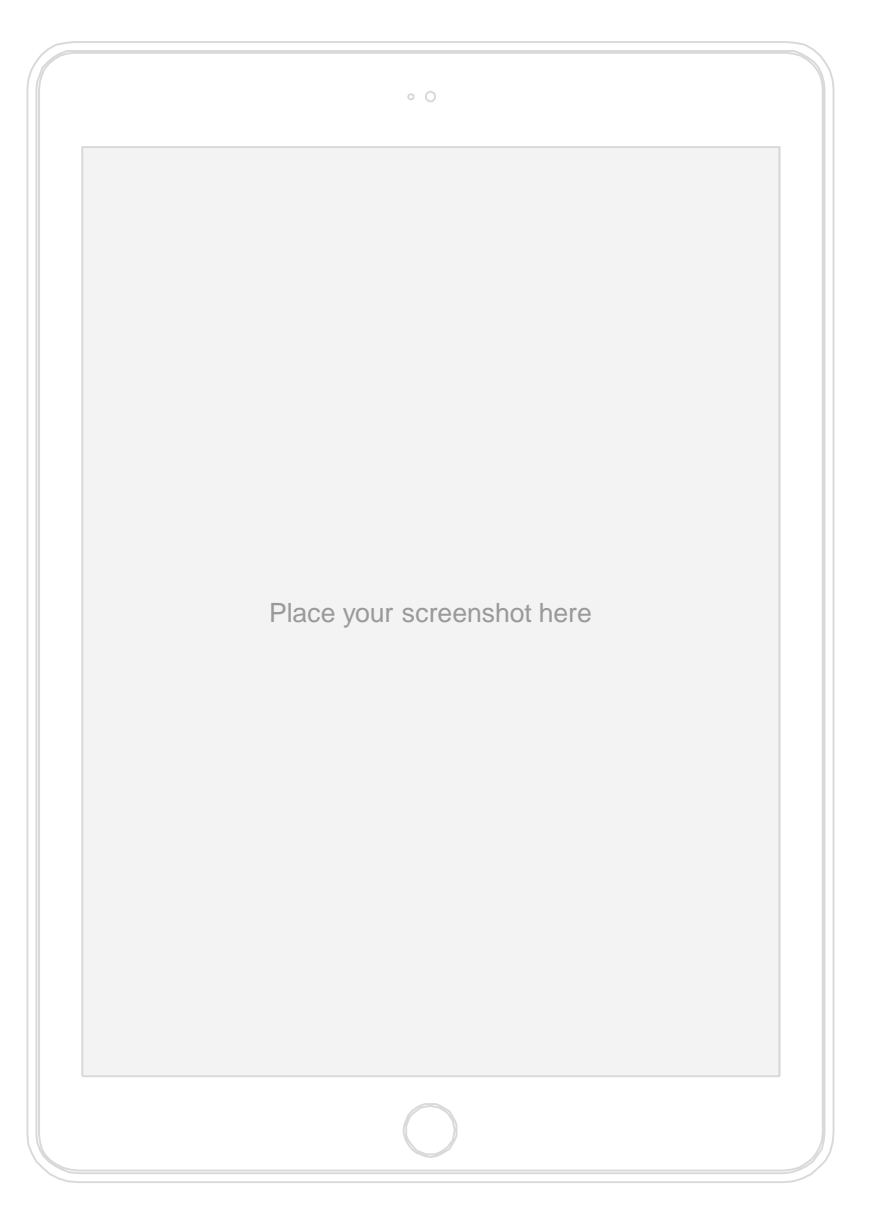

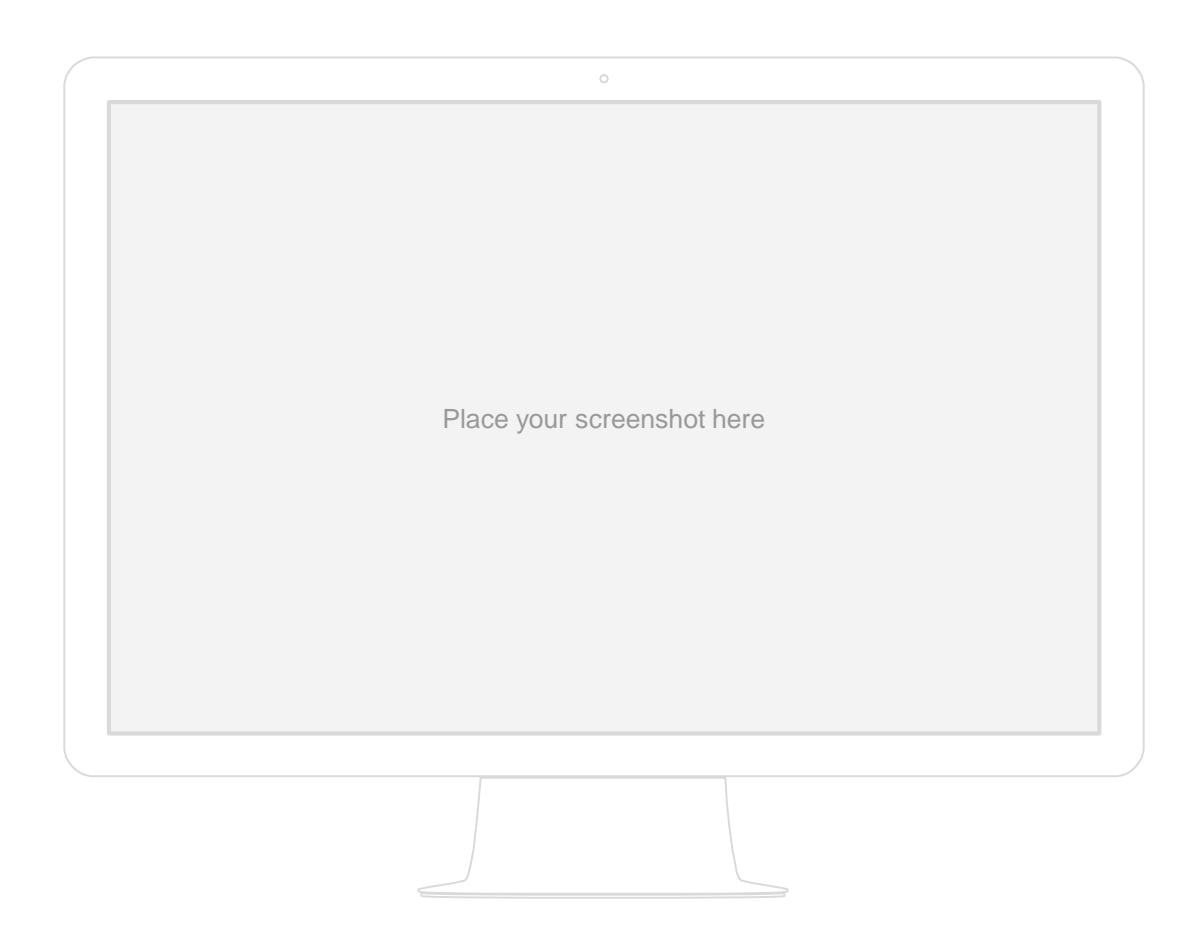

### Desktop project

Show and explain your web, app or software projects using these gadget templates.

# Thanks! **Any questions?**

You can find me at: @username user@mail.me

### **Credits**

Special thanks to all the people who made and released these awesome resources for free:

- **▷ Presentation template by [SlidesCarnival](http://www.slidescarnival.com/)**
- ▷ Photographs by [Unsplash](http://unsplash.com/)

# <span id="page-48-0"></span>Presentation design

This presentations uses the following typographies and colors:

- ▷ Titles: **Raleway**
- ▷ Body copy: **Lato**

You can download the fonts on these pages:

<https://www.fontsquirrel.com/fonts/raleway>

<https://www.fontsquirrel.com/fonts/lato>

- ▷ Dark blue **#2185c5**
- ▷ Light blue **#7ecefd**
- ▷ Yellow **#ff9715**
- ▷ Magenta **#f20253**
- ▷ Dark gray **#677480**
- ▷ Light gray **#97abbc**

### **ORJONTA NO**  $\begin{pmatrix} 1 \\ 2 \end{pmatrix}$ BLACVOX DÖT NO / Y X | Y Y Ø H OOOTTTL6  $\frac{1}{2}$  $\sqrt{2}$  $\Box$   $\Box$   $\odot$  0  $\Diamond$   $\phi$   $\phi$   $\Omega$ OFFICIAL WAS YOY'AOOBXA **FOR YOU HAVE THE YOU HAVE THE YOU HAVE THE YOU HAVE THE YOU HAVE YOU HAVE YOU HAVE YOU HAVE YOU HAVE YOU HAVE**

#### **SlidesCarnival icons are editable shapes**.

This means that you can:

- Resize them without losing quality.
- Change fill color and opacity.
- Change line color, width and style.

Examples:

![](_page_49_Picture_8.jpeg)

![](_page_49_Picture_9.jpeg)

![](_page_50_Picture_0.jpeg)

**Now you can use any emoji as an icon!** And of course it resizes without losing quality and you can change the color.

How? Follow Google instructions <https://twitter.com/googledocs/status/730087240156643328>

![](_page_50_Picture_3.jpeg)